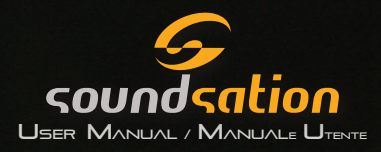

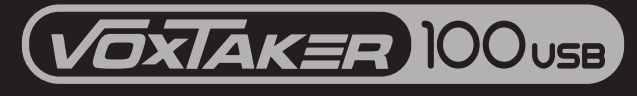

USB Professional Studio Microphone

www.soundsationmusic.com

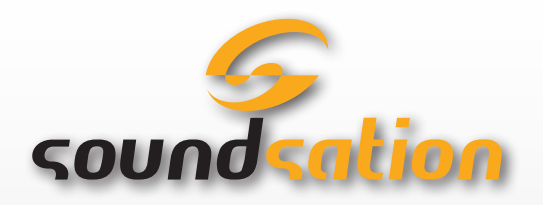

Dear customer,

First of all thanks far purchasing a SOUNDSATION® product. Our mission is to satisfy all possible needs of musical instrument and professional audio and lighting users offering a wide range of products using the latest technologies.

We hope you will be satisfied with this item and, if you want to collaborate, we are looking for a feedback from you about the operation of the product and possible improvements to introduce in the next future. Go to our website **[www.soundsationmusic.com](http://www.soundsationmusic.com)** and send an e-mail with your opinion, this will help us to build instruments ever closer to customer's real requirements.

One last thing: read this manual before using the instrument, an incorrect operation can cause damages to you and to the unit. Take care!

The SOUNDSATION Team

# TABLE OF CONTENTS

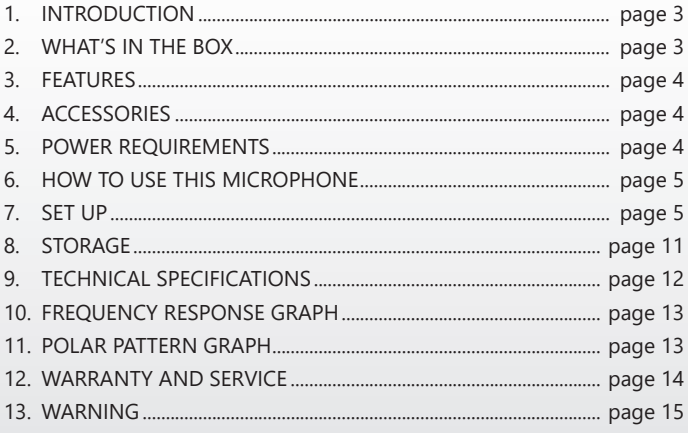

### 1. INTRODUCTION

VoxTaker 100 USB is a plug and play condenser-capsule studio recording microphone, without having to install any driver. You can easily and quickly meet a variety of music production applications just connecting a USB cable. It is compatible with all recording software and ASIO audio drivers, and uses high-performance USB chip technology, high-quality single-point capacitive transducers, and delivers warm yet detailed sound suitable for human voice, music, podcasts and personal recordings.

### 2. WHAT'S IN THE BOX

- VoxTaker 100 USB microphone
- Pop filter
- <span id="page-3-0"></span>Shock-mount support
- USB cable (1.8 m)
- User Manual
- Plastic case

## 3. FEATURES

- f Professional Pressure Gradient Transducer
- Cardioid Polar Pattern
- High Quality JFET Preamp
- Strong Output Signal without Distortion
- $\blacktriangleright$  High-speed AD/DA conversion technology
- ▶ Up to 48 kHz Sample Frequency
- $\blacktriangleright$  16 Bit Resolution
- USB 2.0 Plug and Play Operation
- $\blacktriangleright$  Maximum compatibility with Windows® and Mac® OS computers without any drivers
- Low Power Consumption
- High Absorption Shock-mount
- $\blacktriangleright$  Stylish and Innovative Pop Filter
- Plastic Case

# 4. ACCESSORIES

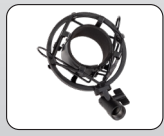

High Absorption Shock-mount

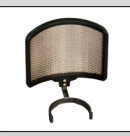

Stylish and Innovative Pop-Filter

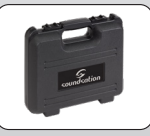

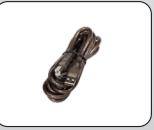

Plastic Case USB cable

# 5. POWER REQUIREMENTS

<span id="page-4-0"></span>VoxTaker 100 USB is powered by the USB port of your device, meaning that normally you can just plug the microphone in and get started right away. For non-standard USB ports, a powered USB hub may be required. The VoxTaker 100 USB is a "Plug & Play" USB device, compatible with both Windows® and Mac® computers, without having to install any drivers.

The VoxTaker 100 USB features a blue LED inside the microphone grill that indicates when the microphone is powered. If the light does not turn on after plugging the microphone in, the computer or device you are using may not provide enough power for the VoxTaker 100 USB. If this is the case, we recommend connecting the VoxTaker 100 USB via a powered USB hub.

## 6. HOW TO USE THIS MICROPHONE

Cardioid logo on the face of VoxTaker 100 USB indicates the front of the microphone, and the pick-up area of the cardioid pattern. Please be sure to have this side facing the sound source you wish to record.

We strongly recommend using the supplied pop-filter for all vocal recording. This helps in minimizing plosive sounds (like hard "P", "B", "T" and "K" sounds) that produce a sudden jet of air and can cause the capsule to overload and produce "popping" sounds. An ideal reference is to keep a distance of 15-20 cm from the VoxTaker 100 USB with the pop filter attached.

# 7. SET UP

Any level and sampling frequency adjustments to set the ideal recording level and quality can be made from within your recording program, or via your computer system preferences.

To adjust input level and sampling frequency from within your recording software, refer to the manual provided by the software developer. To manually adjust your input level and sampling frequency via your computer system preferences, use the following instructions.

### 7.1. Adjusting the input level

#### 1) Mac OS computer

Connect your VoxTaker Microphone to a USB Port of your computer. Be sure that the blue LED inside the microphone grill is on. If it doesn't turn on after plugging the microphone in, the computer may not provide enough power for the VoxTaker 100 USB. If this is the case, we recommend connecting the VoxTaker 100 USB via a powered USB hub.

Click on the Apple symbol at the top left of your screen and select "System Preferences".

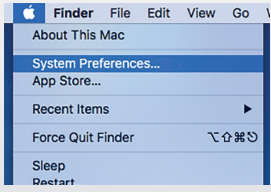

Click on "Sound" to open the sound options.

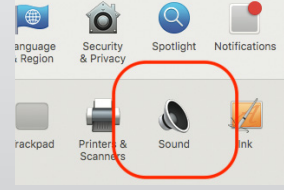

Open the "Input" tab.

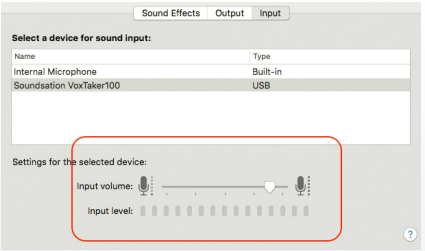

From here, select "Soundsation VoxTaker100" from the list of devices, and adjust the input level using the slider.

### 2) Windows computer

Connect your VoxTaker Microphone to a USB Port of your computer. Be sure that the blue LED inside the microphone grill is on. If it doesn't turn on after plugging the microphone in, the computer may not provide enough power for the VoxTaker 100 USB. If this is the case, we recommend connecting the VoxTaker 100 USB via a powered USB hub.

Once the microphone is connected and the internal LED is on, Windows will automatically search for the USB driver of VoxTaker 100 USB and install it in your computer (be sure the PC is connected to the internet). This operation will take a few seconds. Please wait until the system tells you that the device is ready to use in the lower right corner of the screen.

Open the Start menu and click on "Windows Settings"

Open the "Devices" preferences from within the Windows Settings folder.

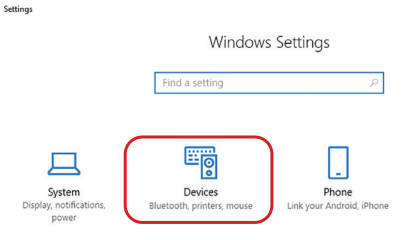

You will see the VoxTaker 100 USB listed among the various connected devices.

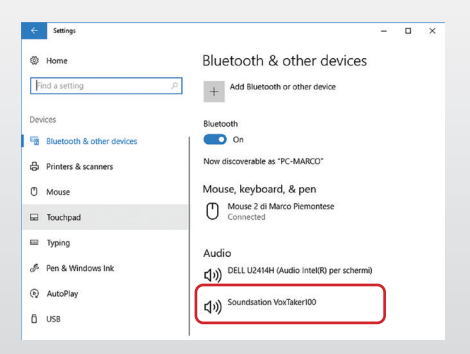

Double click on it to access device properties, and open "Recording" tab.

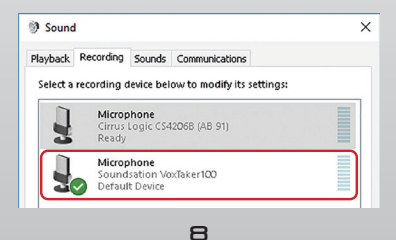

Then double click on "Soundsation VoxTaker 100" to adjust the input level using the slider.

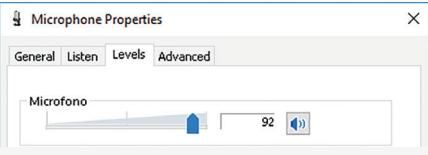

#### 7.2. Adiusting the sample frequency

Adjusting the sample frequency affects sound quality and the size of audio files you're going to record. The VoxTaker 100 USB allows you to adjust this parameter from 8kHz to 48kHz. Different values corresponds to different applications as follow.

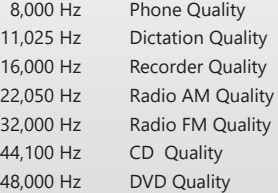

#### 1) Mac OS computer

Click on Launchpad and select "Other" folder. Then launch "Audio MIDI Setup" application.

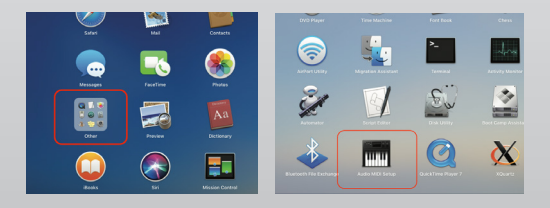

In Audio Devices window, select on left side "Soundsation VoxTaker 100" device.

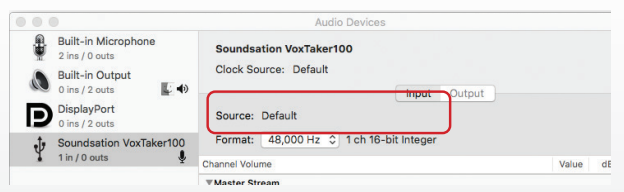

Then open the "Format" drop-down menu to choose the appropriate value.

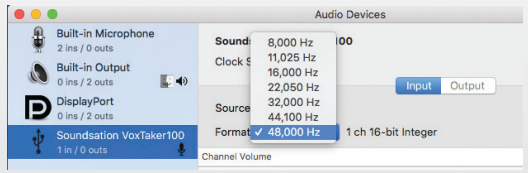

#### 2) Windows Computer

As in the input level adjustment procedure, open the Start menu, click on "Windows Settings" and open the "Devices" preferences from within the Windows Settings folder.

Choose VoxTaker 100 USB device and double click on it to access microphone properties. Then open "Advanced" tab and choose the appropriate format from the drop-down menu.

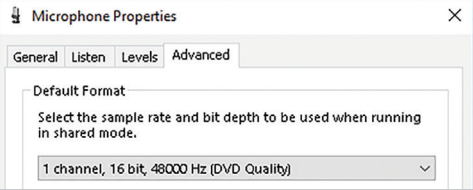

# <span id="page-10-0"></span>8. STORAGE

After use, remove the Voxtaker 100 USB from its pop filter and shock mount, wipe it with a clean cloth and place in the supplied plastic case. In any case, please be noticed that a condenser microphone is extremely sensitive to moisture. So, if the mic is being used regularly, we strongly suggest you to cover with a protective cloth.

# <span id="page-11-0"></span>9. TECHNICAL SPECIFICATIONS

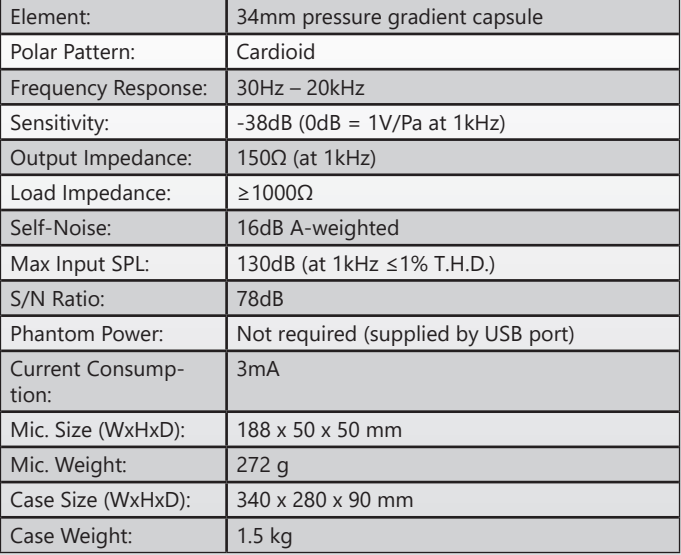

*Technical specifications and appearance subject to change without notice. The information contained herein is correct at the time of printing.*

### <span id="page-12-0"></span>10. FREQUENCY RESPONSE GRAPH

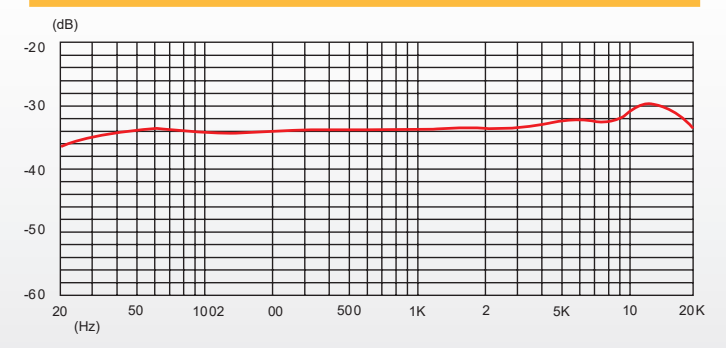

#### **II. POLAR PATTERN GRAPH**

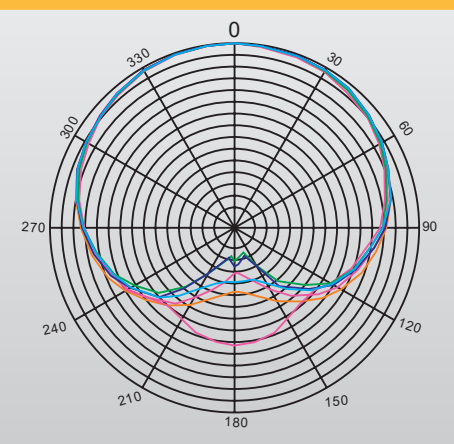

# <span id="page-13-0"></span>12. WARRANTY AND SERVICE

All SOUNDSATION products feature a limited two-year warranty. This two-year warranty is specific to the date of purchase as shown on your purchase receipt.

The following cases/components are not covered from the above warranty:

- Any accessories supplied with the product
- Improper use
- Fault due to wear and tear
- Any modification of the product effected by the user or a third party

SOUNDSATION shall satisfy the warranty obligations by remedying any material or manufacturing faults free of charge at SOUNDSATION's discretion either by repair or by exchanging individual parts or the entire appliance. Any defective parts removed from a product during the course of a warranty claim shall become the property of SOUNDSATION.

While under warranty period, defective products may be returned to your local SOUNDSATION dealer together with original proof of purchase. To avoid any damages in transit, please use the original packaging if available. Alternatively you can send the product to SOUNDSATION SERVICE CENTER – Via Enzo Ferrari , 10 – 62017 Porto Recanati - Italy . In order to send a product to service center you need an RMA number. Shipping charges have to be covered by the owner of the product.

For further information please visit [www.soundsationmusic.com](http://www.soundsationmusic.com)

# <span id="page-14-0"></span>13. WARNING

PLEASE READ CAREFULLY – EU and EEA (Norway, Iceland and Liechtenstein) only

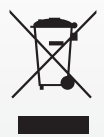

This symbol indicates that this product is not to be disposed of with your household waste, according to the WEEE Directive (2202/96/EC) and your national law.

This product should be handed over to a designated collection point, e.g., on an authorized one-for-one basis when you buy a new similar product or to an authorized collection site for recycling waste electrical and electronic equipment (WEEE).

Improper handling of this type of waste could have a possible negative impact on the environment and human health due to potentially hazardous substances that are generally associated with EEE. At the same time, your cooperation in the correct disposal of this product will contribute to the effective usage of natural resources.

For more information about where you can drop off your waste equipment for recycling, please contact your local city office, waste authority, approved WEEE scheme or your household waste disposal service.

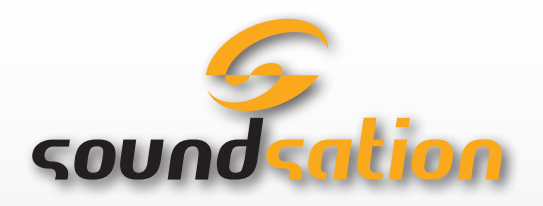

Gentile cliente,

Grazie per aver scelto un prodotto SOUNDSATION®. La nostra missione è quella di offrire ai nostri utenti una vasta gamma di strumenti musicali ed apparecchiature audio con tecnologie di ultima generazione.

Speriamo di aver soddisfatto le vostre aspettative e, se voleste collaborare, saremmo lieti di ricevere un vostro feedback sulla qualità del prodotto al fine di migliorare costantemente la nostra produzione.

Visitate il nostro sito **[www.soundsationmusic.com](http://www.soundsationmusic.com)** ed inviateci una mail con la vostra opinione, questo ci aiuterà a sviluppare nuovi prodotti quanto più vicini alle vostre esigenze.

Un'ultima cosa, leggete il presente manuale al fine di evitare danni alla persona ed al prodotto, derivanti da un utilizzo non corretto

16

Il Team SOUNDSATION

# **SOMMARIO**

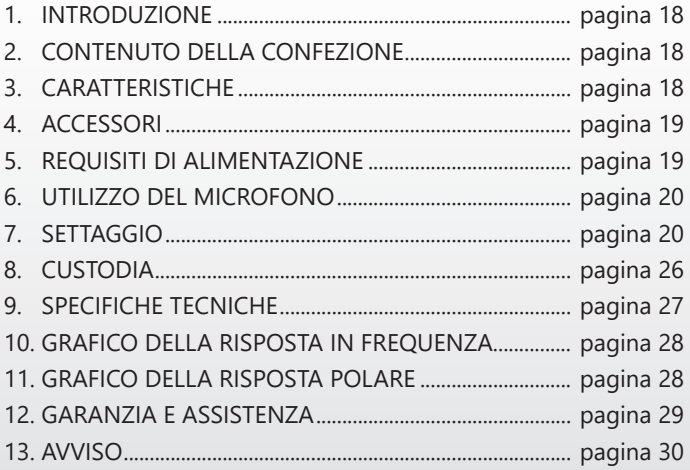

### <span id="page-17-0"></span>1. INTRODUZIONE

VoxTaker 100 USB è un microfono "plug and play" per registrazione da studio con capsula a condensatore utilizzabile senza dover installare alcun driver. Semplicemente collegando un cavo USB, si possono soddisfare una varietà di applicazioni di produzione musicale facilmente e rapidamente . Il microfono è compatibile con tutti i software di registrazione e driver audio ASIO; utilizza tecnologia chip USB ad alte prestazioni, trasduttori capacitivi a punto singolo di alta qualità offrendo un suono caldo e dettagliato adatto per voce umana, musica, podcast e registrazioni personali.

# 2. CONTENUTO DELLA CONFEZIONE

- **Microfono VoxTaker 100 USB**
- $\blacktriangleright$  Filtro Pop
- $\blacktriangleright$  Supporto antivibrazioni
- $\blacktriangleright$  Cavo USB (1.8 m)
- $\blacktriangleright$  Manuale di Istruzioni
- $\blacktriangleright$  Custodia in plastica

### 3. CARATTERISTICHE

- $\blacktriangleright$  Trasduttore di pressione professionale.
- $\blacktriangleright$  Risposta polare cardioide
- **F** Preamplificatore JFET Di alta qualità
- $\blacktriangleright$  Forte segnale di uscita senza distorsione
- ▶ Tecnologia di conversione AD/DA ad alta velocità
- **Frequenza di campionamento fino a 48 kHz**

#### 18

- <span id="page-18-0"></span>f Risoluzione 16 Bit
- Funzionalità Plug and Play USB 2.0
- $\blacktriangleright$  Compatibilità massima con computer Windows® e Mac® OS senza bisogno di drivers
- Basso consumo energetico
- Supporto ad alto abbattimento delle vibrazioni
- Filtro Pop elegante e innovativo
- Custodia in plastica

# 4. ACCESSORI

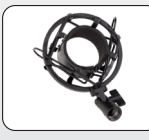

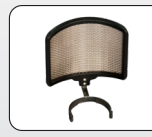

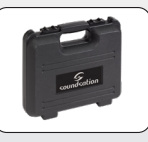

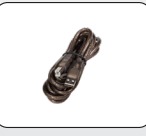

Supporto ad alto abbattimento vibrazioni

Filtro Pop elegante e innovativo

Custodia in plastica

Cavo USB

# 5. REQUISITI DI ALIMENTAZIONE

VoxTaker 100 USB è alimentato dalla porta USB del dispositivo. Ciò significa che è sufficiente collegare il microfono e iniziare subito con l'utilizzo. Per le porte USB non standard, potrebbe essere richiesto un Hub USB alimentato. VoxTaker 100 USB è un dispositivo USB "Plug & Play", compatibile con computer Windows® e Mac®. Non è necessario installare driver dedicati.

VoxTaker 100 USB è dotato di un LED blu all'interno della griglia del microfono che indica quando il microfono è alimentato. Se la luce non si accende dopo aver collegato il microfono, il computer o il dispositivo in uso potrebbero non fornire energia

<span id="page-19-0"></span>sufficiente per VoxTaker 100 USB. In tal caso, si consiglia di collegare VoxTaker 100 USB tramite un hub USB alimentato.

### 6. UTILIZZO DEL MICROFONO

Il logo "Cardioide" sulla superficie di VoxTaker 100 USB indica la parte anteriore del microfono e l'area nella quale viene captato il suono. Assicurarsi di avere questo lato rivolto verso la sorgente sonora che si desidera registrare.

Si consiglia vivamente di utilizzare il filtro pop in dotazione per tutte le registrazioni vocali. Ciò aiuta a ridurre al minimo i suoni plurali (ad esempio "P", "B", "T" e "K") che producono un getto d'aria improvviso e possono causare il sovraccarico della capsula e quindi produrre suoni "scoppiettanti". Un riferimento ideale è di mantenere una distanza di 15-20 cm dal VoxTaker 100 USB con il filtro anti-pop collegato.

# 7. SETTAGGIO

Le regolazioni del livello e della frequenza di campionamento per impostare il livello di registrazione e la qualità ideale, possono essere effettuate all'interno del software di registrazione o tramite le preferenze del sistema del computer.

Per regolare il livello di ingresso e la frequenza di campionamento dall'interno del software di registrazione, fare riferimento al manuale fornito dall'Azienda produttrice/distributrice del software. Per regolare manualmente il livello di ingresso e la frequenza di campionamento tramite le preferenze di sistema del computer, utilizzare le seguenti istruzioni.

# 7.1. Regolazione del livello di ingresso

#### 1) Computer Mac OS

Collegare il microfono VoxTaker a una porta USB del computer. Assicurarsi che il LED blu all'interno della griglia del microfono sia acceso. Se il LED non si accende dopo aver collegato il microfono, il computer potrebbe non fornire abbastanza energia per VoxTaker 100 USB. In tal caso, si consiglia di collegare Vox-Taker 100 USB tramite un Hub USB alimentato.

Cliccare sul simbolo Apple in alto a sinistra sullo schermo e seleziona "System Preferences".

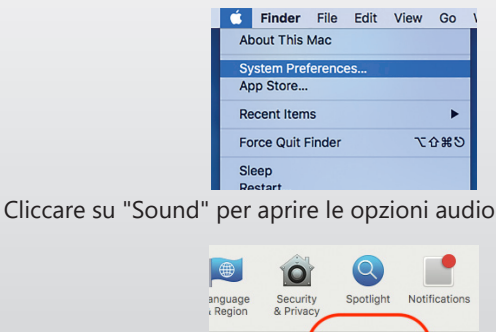

rackpad

**Printer** 

Scani

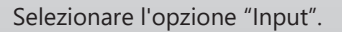

Sound

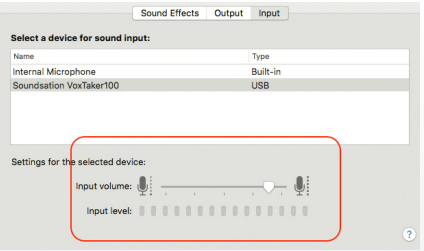

Da qui, selezionare "Soundsation VoxTaker100" dall'elenco dei dispositivi e regolare il livello di input usando il cursore.

### 2) Computer Windows

Collegare il microfono VoxTaker a una porta USB del computer. Assicurarsi che il LED blu all'interno della griglia del microfono sia acceso. Se il LED non si accende dopo aver collegato il microfono, il computer potrebbe non fornire abbastanza energia per VoxTaker 100 USB. In tal caso, si consiglia di collegare Vox-Taker 100 USB tramite un Hub USB alimentato.

Una volta collegato il microfono e acceso il LED interno, Windows cercherà automaticamente il driver USB di VoxTaker 100 USB e lo installerà sul computer (assicurarsi che il PC sia connesso a Internet). Questa operazione richiederà alcuni secondi. Attendi fino a quando il sistema ti avverte che il dispositivo è pronto per l'uso nell'angolo in basso a destra dello schermo.

Aprire il menu "Start" e cliccare su "Windows Settings"

Aprire le preferenze "Dispositivi" dalla cartella Impostazioni di Windows.

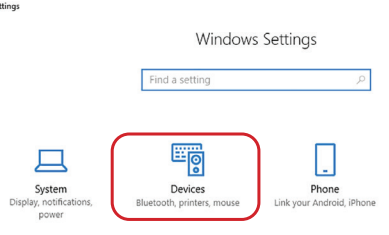

 $\mathbf{c}$ 

VoxTaker 100 USB verrà elencato tra i vari dispositivi collegati

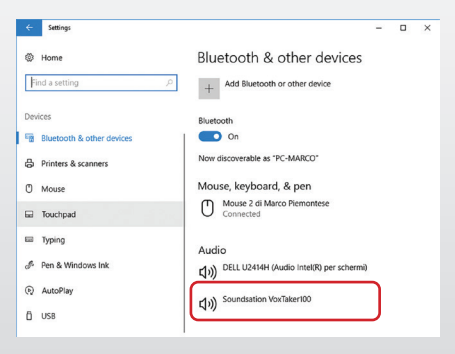

Fare doppio clic su di esso per accedere alle proprietà del dispositivo e aprire la scheda "Recording".

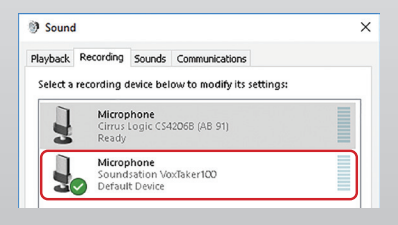

23

A questo punto fare doppio clic su "Soundsation VoxTaker 100" per regolare il livello di input usando il cursore

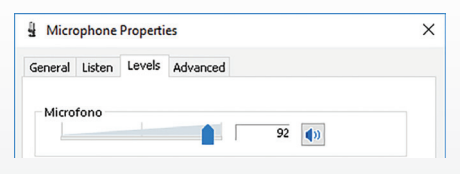

#### 7.2. Regolazione della frequenza di campionamento

La regolazione della frequenza di campionamento influisce sulla qualità del suono e sulla dimensione dei file audio che si registreranno. VoxTaker 100 USB consente di regolare questo parametro da 8kHz a 48kHz. Valori diversi corrispondono a diverse applicazioni come segue:

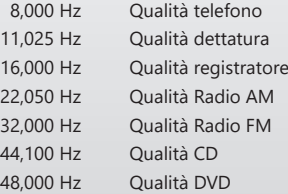

#### 1) Computer Mac OS

Cliccare su Launchpad e selezionare "Other". Quindi avviare l'applicazione "Audio MIDI Setup".

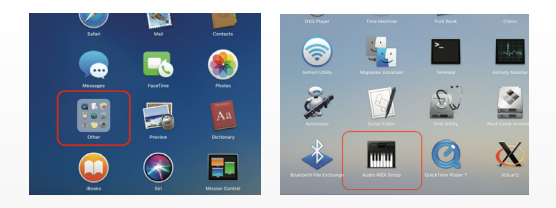

Nella finestra "Audio Devices", selezionare sul lato sinistro il dispositivo "Soundsation VoxTaker 100".

![](_page_24_Picture_48.jpeg)

Quindi aprire il menu a discesa "Format" per scegliere il valore appropriato

![](_page_24_Picture_49.jpeg)

### 2) COMPUTER Windows

Come nella procedura di regolazione del livello di input, aprire il menu "Start", cliccare su "Windows Settings" e aprire le preferenze "Dispositivi" dalla cartella Impostazioni di Windows.

Selezionare il dispositivo VoxTaker 100 USB e fare doppio clic su di esso per accedere alle proprietà del microfono. Quindi sce-

#### 25

<span id="page-25-0"></span>gliere l'opzione "Avanzate" e selezionare il formato appropriato dal menu a discesa.

![](_page_25_Picture_39.jpeg)

# 8. CUSTODIA

Dopo l'uso, rimuovere Voxtaker 100 USB dal filtro anti-pop e dal supporto antivibrazioni, rimuovere polvere, grassi,etc. usando un panno pulito e inserirlo nella custodia di plastica in dotazione. In ogni caso, si noti che un microfono a condensatore è estremamente sensibile all'umidità. Quindi, se il microfono viene usato regolarmente, si consiglia vivamente di coprirlo con un panno protettivo.

# <span id="page-26-0"></span>9. SPECIFICHE TECNICHE

![](_page_26_Picture_95.jpeg)

*Le specifiche tecniche e l'aspetto sono soggetti a modifiche senza preavviso. Le informa-zioni contenute nel presente documento sono corrette al momento della stampa.*

#### <span id="page-27-0"></span>10. GRAFICO DELLA RISPOSTA IN FREQUENZA

![](_page_27_Figure_1.jpeg)

#### 11. GRAFICO DELLA RISPOSTA POLARE

![](_page_27_Picture_3.jpeg)

# <span id="page-28-0"></span>12. GARANZIA E ASSISTENZA

Tutti i prodotti SOUNDSATION dispongono di una garanzia di due anni. Questa garanzia di due anni è valida dalla data di acquisto, come indicato dal documento di acquisto.

I seguenti casi / componenti non sono coperti dalla garanzia di cui sopra:

- Tutti gli accessori forniti con il prodotto
- Uso improprio
- Guasto dovuto all'usura
- Ogni modifica del prodotto effettuata dall'utente o da terzi

SOUNDSATION deve soddisfare gli obblighi di garanzia dovuti a eventuali materiali non conformi o difetti di fabbricazione, rimediando gratuitamente e a discrezione di SOUNDSATION sia mediante riparazione o sostituendo singole parti o l'intero apparecchio. Eventuali parti difettose rimosse da un prodotto durante il corso di una richiesta di garanzia diventano di proprietà di SOUNDSATION.

Durante il periodo di garanzia, i prodotti difettosi possono essere restituiti al rivenditore SOUNDSATION locale con prova di acquisto originale. Per evitare danni durante il trasporto, si prega di utilizzare l'imballo originale, se disponibile. In alternativa è possibile inviare il prodotto a SERVICE CENTER SOUND-SATION - Via Enzo Ferrari, 10 - 62017 Porto Recanati - Italia. Per poter inviare un prodotto al centro di assistenza è necessario un numero di RMA. Le spese di trasporto devono essere coperte dal proprietario del prodotto.

29 Per ulteriori informazioni visitate il sito: www.soundsationmusic. com

# <span id="page-29-0"></span>13. AVVISO

LEGGETE ATTENTAMENTE - solo per UE e SEE (Norvegia, Islanda e Liechtenstein).

![](_page_29_Picture_2.jpeg)

Questo simbolo indica che il prodotto non deve essere smaltito con i rifiuti domestici, in base alla direttiva RAEE (2202/96/CE) e legislazione nazionale.

Il prodotto deve essere consegnato a un centro di raccolta differenziata o, in caso di ritiro dell'usato quando si acquista un nuovo prodotto simile, ad un rivenditore autorizzato per il riciclaggio di apparecchiature elettriche ed elettroniche (WEEE).

Un uso improprio di questo tipo di rifiuti può avere un impatto negativo sull'ambiente e sulla salute umana a causa di sostanze potenzialmente pericolose che sono generalmente associate alle apparecchiature elettriche ed elettroniche. Allo stesso tempo, la vostra collaborazione per il corretto smaltimento di questo prodotto contribuirà a un utilizzo efficace delle risorse naturali.

Per ulteriori informazioni sui punti di raccolta delle apparecchiature da rottamare, contattate il comune, l'autorità di gestione dei rifiuti, strutture coinvolte nel sistema RAEE o il servizio di smaltimento dei rifiuti domestici

30

![](_page_30_Picture_0.jpeg)

![](_page_30_Picture_1.jpeg)

This product is imported in EU by Questo prodotto viene importato nella UE da FRENEXPORT SPA – Via Enzo Ferrari, 10 - 62017 Porto Recanati - Italy

#### [www.soundsationmusic.com](http://www.soundsationmusic.com)

Soundsation® is a registered trademark of FRENEXPORT SPA - Italy Soundsation® è un marchio di fabbrica registrato della FRENEXPORT SPA - Italy

 $\mathbf{E}$ 

![](_page_31_Picture_0.jpeg)

www.soundsationmusic.com